Après avoir compléter la commune de dépôt et la nature de l'autorisation demandée, vous arrivez sur la page suivante :

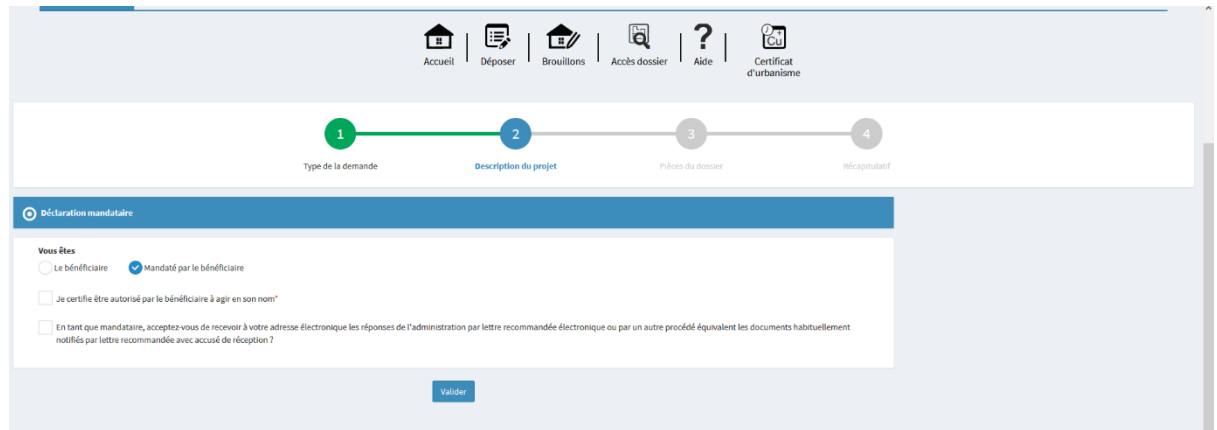

Cliquer sur « je certifie être autorisé … »

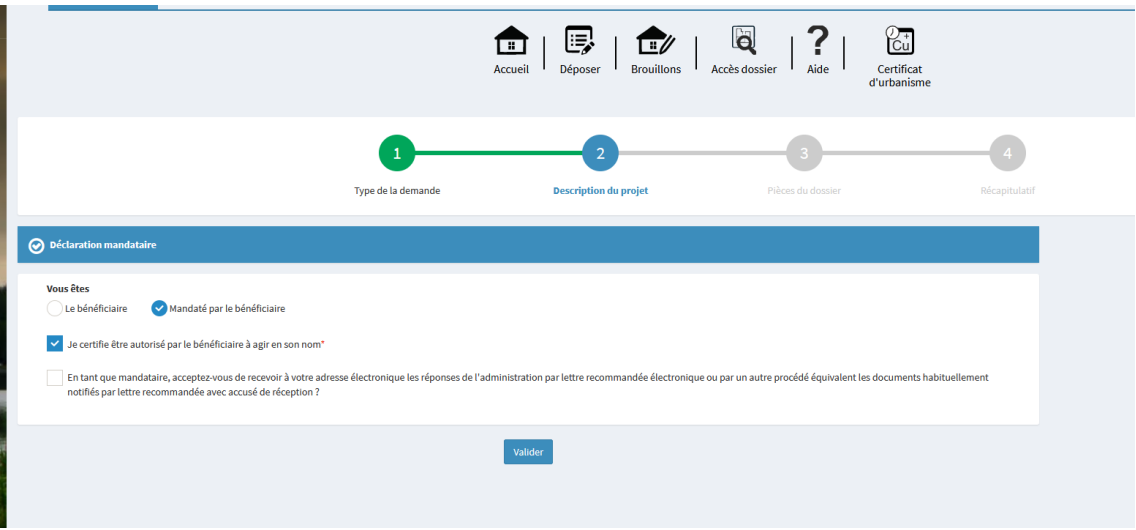

Compléter l'identité de la personne qui sera bénéficiaire de l'autorisation (ne pas utiliser le remplissage automatique)

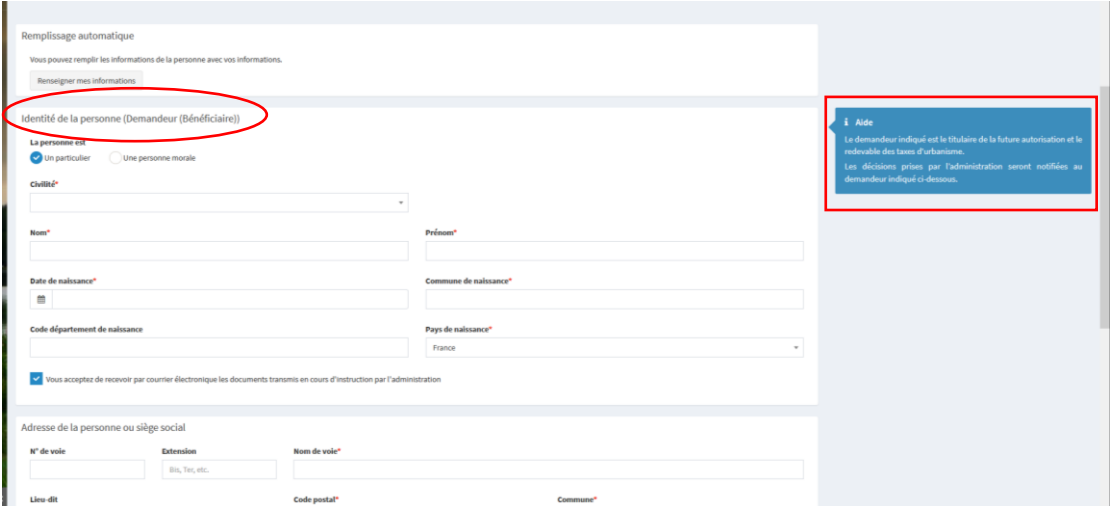